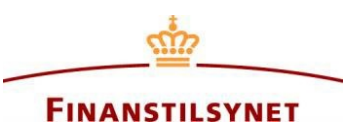

# **Tildeling af fuldmagter i Finanstilsynets OAM system og hvordan fuldmagter anvendes**

### **Hvordan du giver andre brugere eller virksomheder bemyndigelse til at rapportere på vegne af dig eller din virksomhed**

Når du eller din virksomhed er registeret i Finanstilsynets OAM-system, kan du vælge at give en teknisk indberetningsbemyndigelse, dvs. en fuldmagt, til en anden person eller virksomhed. Bemærk, at den indberetter, som du har valgt, også skal have en registeret brugerkonto eller være registreret som virksomhed i OAM-systemet.

For det første skal man kende den relevante brugerkontos eller virksomheds unikke ID<sup>1</sup> i OAM-systemet, før man kan tildele en fuldmagt til denne person eller virksomhed, som vil gøre indberetteren i stand til at indsende meddelelser og foretage indberetninger på dine eller din virksomheds vegne. Bemærk, at der kun kan tildeles tekniske fuldmagter til en personlig brugerkonto eller en virksomhed, hvis den valgte indberetter enten er en person eller en virksomhed.

Det vil sige, at personlige brugerkonti har deres eget unikke ID, som skal anvendes til at tildele fuldmagt til den relevante person. Medarbejderbrugerkonti, som er knyttet til en virksomhed, har også deres eget unikke ID, men medarbejderbrugerkonti kan imidlertid ikke tildeles fuldmagter individuelt. Derimod kan fuldmagter tildeles virksomheden, og i så tilfælde vil alle medarbejderbrugerkonti, som er tilknyttet den respektive virksomhed, automatisk blive tildelt fuldmagt.

Hvis man ikke kender den valgte indberetters unikke ID, må man bede den relevante person eller virksomhed oplyse sit unikke ID. Når man kender det unikke ID for den person eller virksomhed, som man ønsker at tildele fuldmagt, klikker man på "Fuldmagt" i brugermenuen.

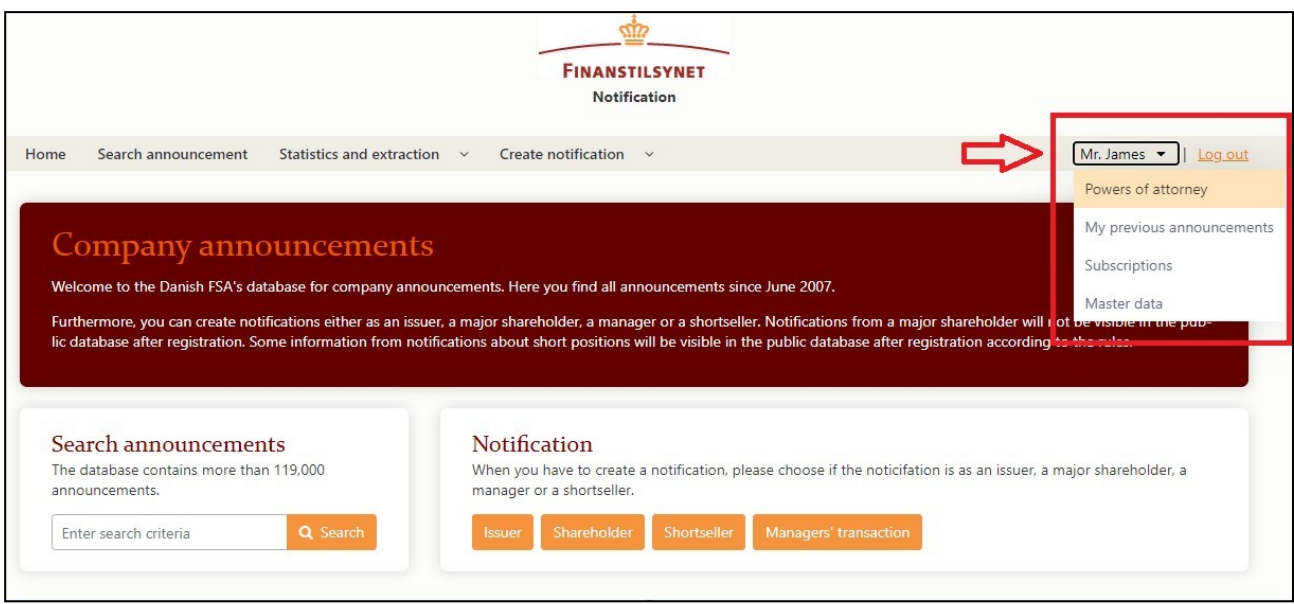

<sup>&</sup>lt;sup>1</sup> Der er også en beskrivelse af/guide til det unikke ID i 'Support'-afsnittet nederst her: <https://oam.finanstilsynet.dk/>

På denne side kan du se alle dine fuldmagter; du kan se alle de fuldmagter, som du eller din virksomhed har givet til andre, og du kan desuden se alle de fuldmagter, som er blevet givet til dig eller din virksomhed. Du kan også se, om de anførte fuldmagter er aktive eller ej, og herfra kan du også deaktivere de fuldmagter, som du eller din virksomhed har givet til andre.<sup>2</sup>

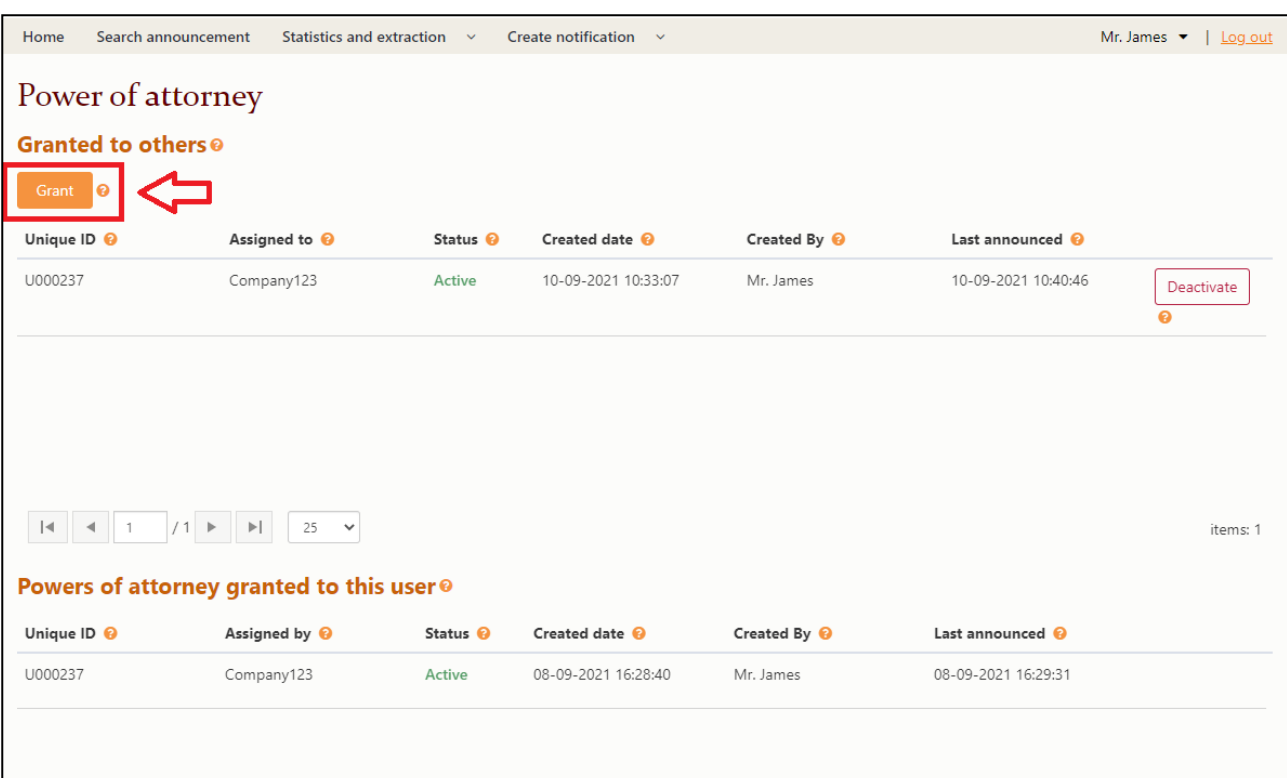

#### Klik på 'Tildel' for at give andre en teknisk fuldmagt i OAM-systemet.

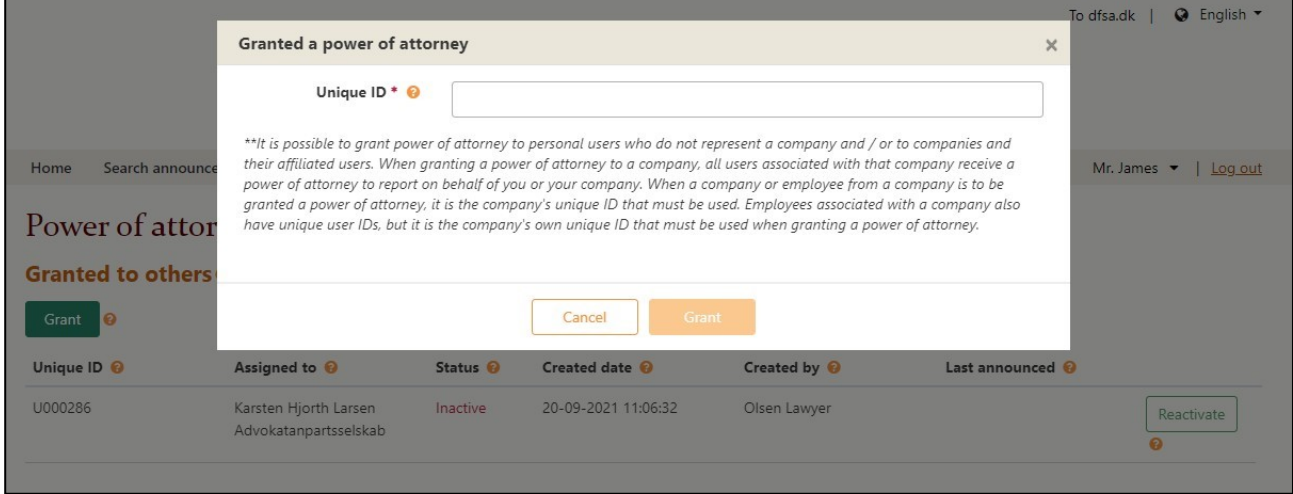

Her skal du angive det unikke ID til den brugerkonto eller virksomhed, som du ønsker at give fuldmagt. Husk, at det er virksomhedens unikke ID, der skal bruges her, hvis du ønsker at give fuldmagt til en virksomhed (og ikke det unikke ID tilhørende den individuelle bruger tilknyttet denne virksomhed).

<sup>&</sup>lt;sup>2</sup> På samme måde kan en fuldmagt, som er givet til dig eller din virksomhed, kun deaktiveres af den person eller virksomhed, som har givet dig eller din virksomhed denne fuldmagt.

Når du indsætter et validt unikt ID i feltet, kan du se de grundlæggende oplysninger om den person eller virksomhed, som du er ved at tildele en fuldmagt.

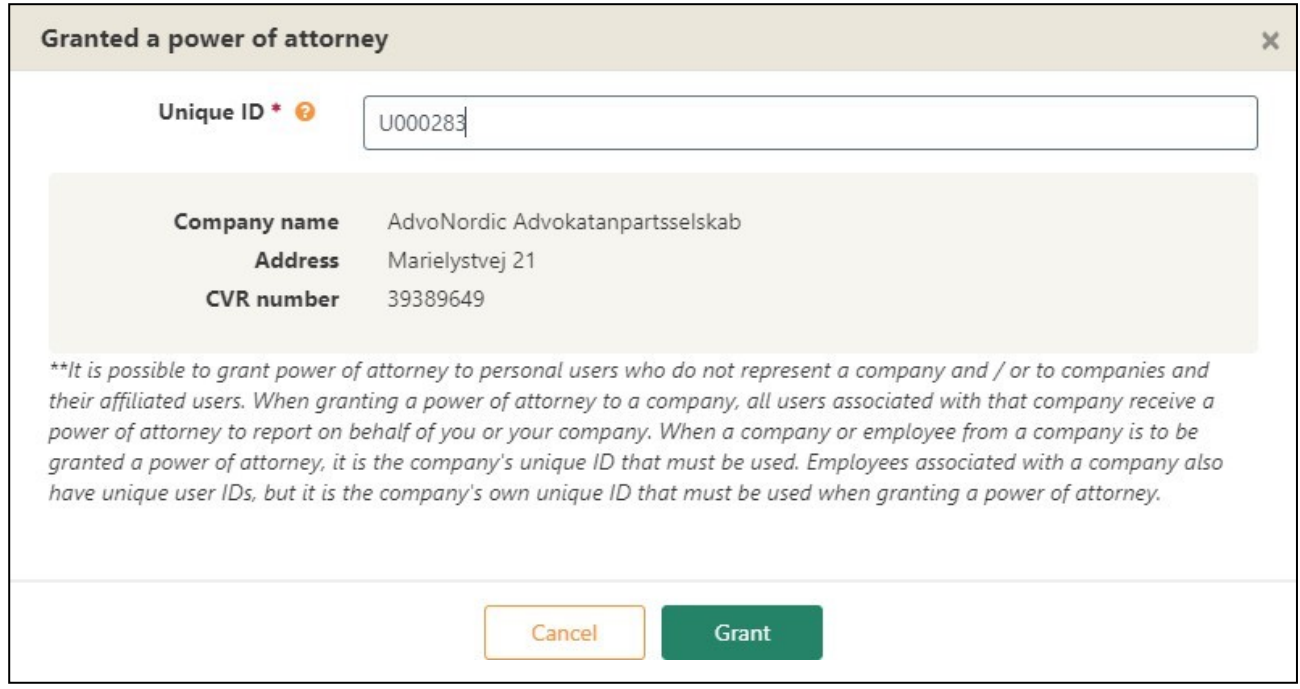

Hvis alt ser ud til at være i orden, trykker man 'Tildel', og den pågældende person eller virksomhed har nu tilladelse til at indsende meddelelser og foretage indberetninger på dine eller din virksomheds vegne.

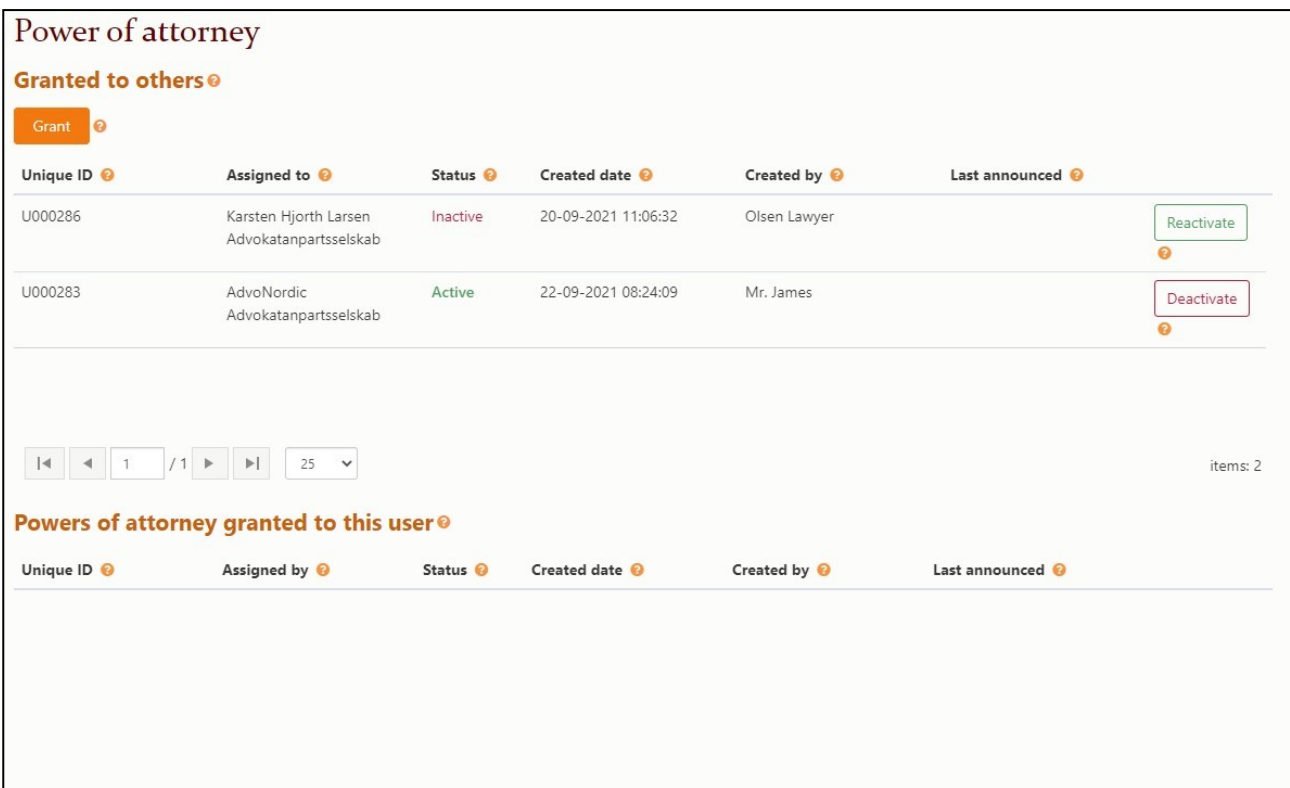

## **Hvordan man anvender en fuldmagt til at indberette på andres vegne**

Når man ønsker at udøve sin bemyndigelse, skal man se efter de tjekbokse, som kan afkrydses, ved begyndelsen af hver type meddelelse eller indberetning man er ved at foretage.

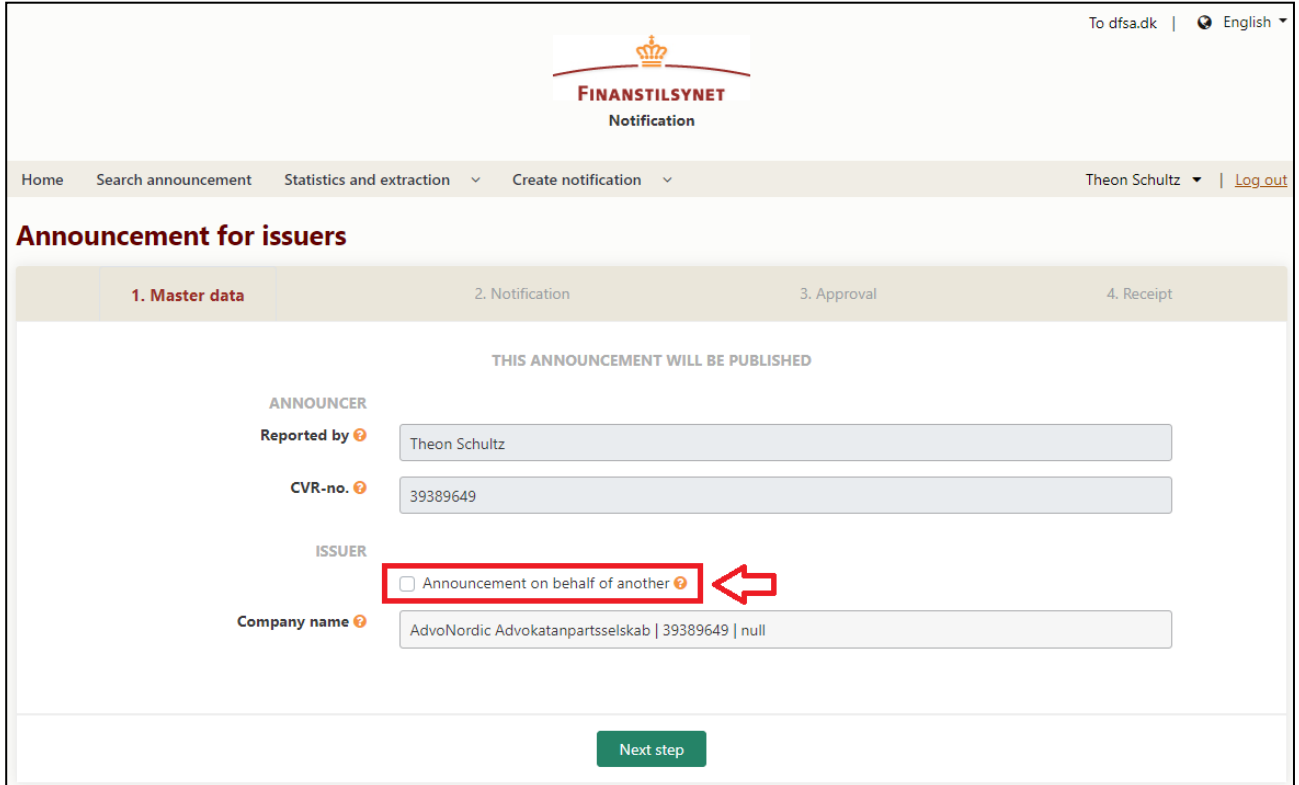

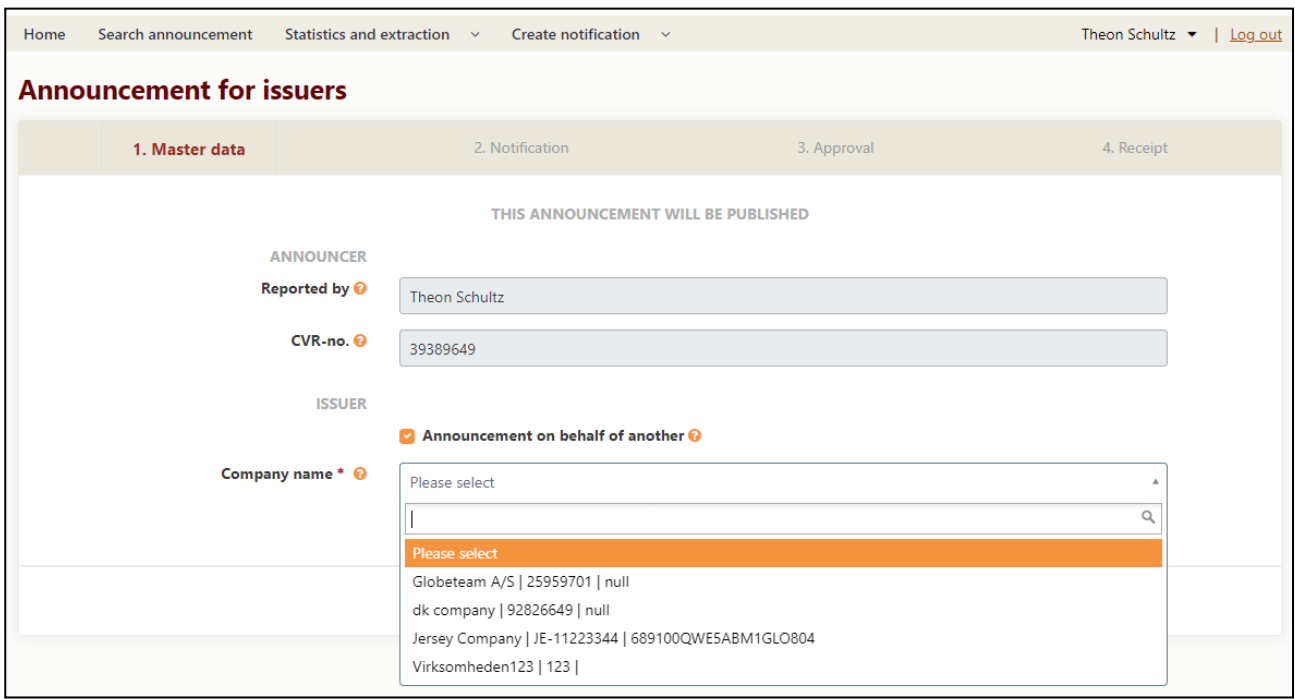

Derved kan man fra en dropdown-liste vælge den person eller virksomhed, som har tildelt dig fuldmagt til at indsende en meddelelse eller foretage en indberetning på dennes vegne.

## **Advokaters særlige rettigheder i forhold til fuldmagter**

Hvis Finanstilsynet har givet en virksomhed "advokatrettigheder" i OAM-systemet, vil advokatfirmaet have en særlig mulighed for at tildele fuldmagter til sin egen virksomhed på andres vegne.

Kun advokatfirmaer med dansk CVR-nr., der er registreret med korrekt branchekode<sup>3</sup> i CVR, har mulighed for at ansøge om at få advokatrettigheder i OAM-systemet. OAM-systemet vil automatisk opfange, hvorvidt kriterierne er opfyldt, når en virksomhed bliver registreret i systemet. Kun i så tilfælde vil brugere tilknyttet denne virkomhed være i stand til at ansøge om samt anvende advokatrettigheder. Advokatrettigheder er derfor ikke tildelt de(n) individuelle brugerkonto(-konti), men alle brugerkonti tilknyttet dette advokatfirma.

Du ansøger om at få advokatrettigheder nederst på din 'Profil' ved at gå til siden for dine stamdata.

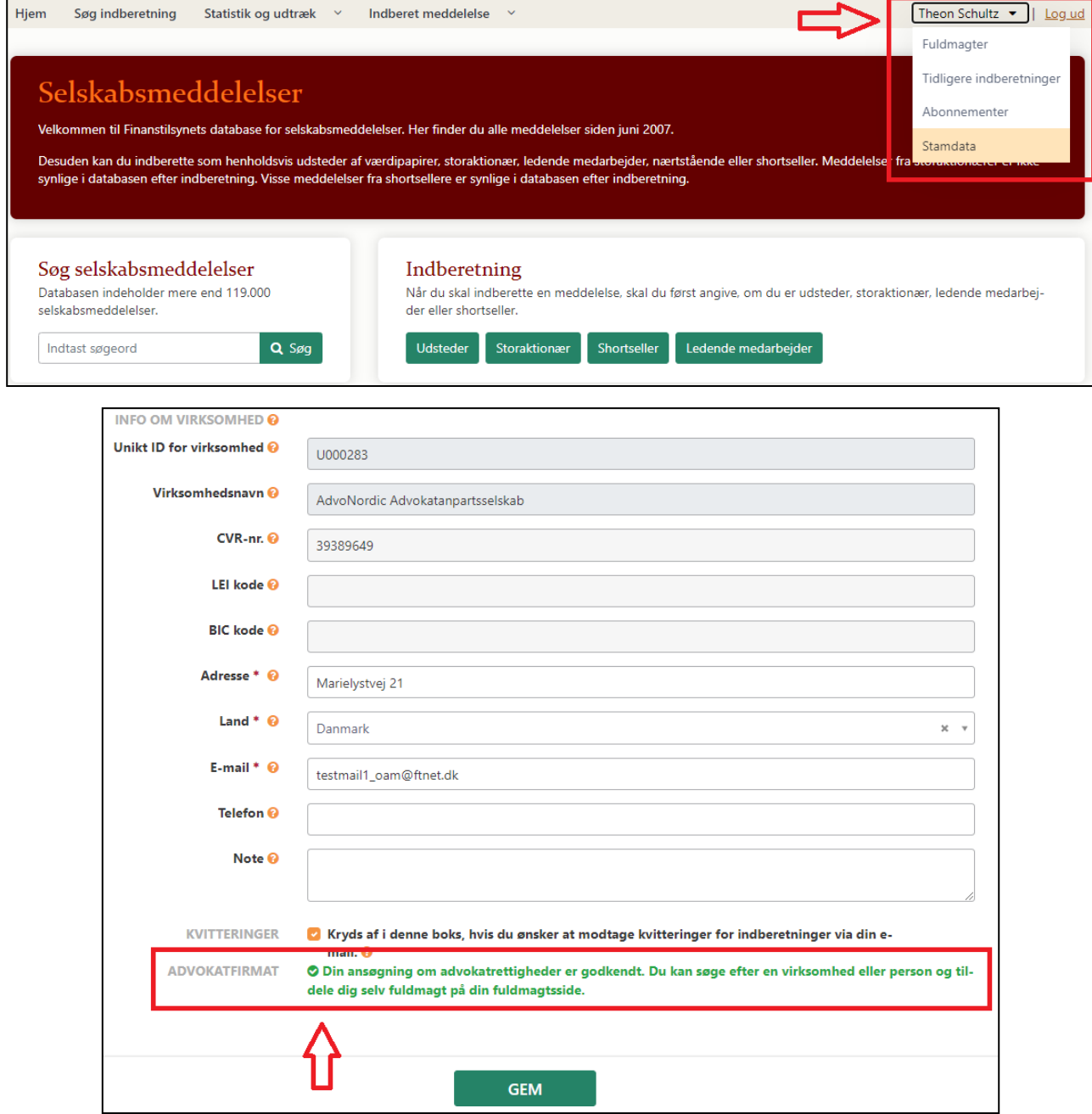

<sup>3</sup> Alle autoriserede advokatfirmaer har samme branchekode i CVR.

Ligesom det er tilfældet med brugere, der ønsker at tildele andre fuldmagt, skal en advokat også kende sine klienters unikke ID, før denne kan bemyndige sig selv til at indsende meddelelser og foretage indberetninger på klienternes vegne. Derfor skal advokatens klienter være registreret som brugere eller virksomheder i OAM-systemet, og man skal kende deres unikke ID, før man som advokat kan udøve sine advokatrettigheder.

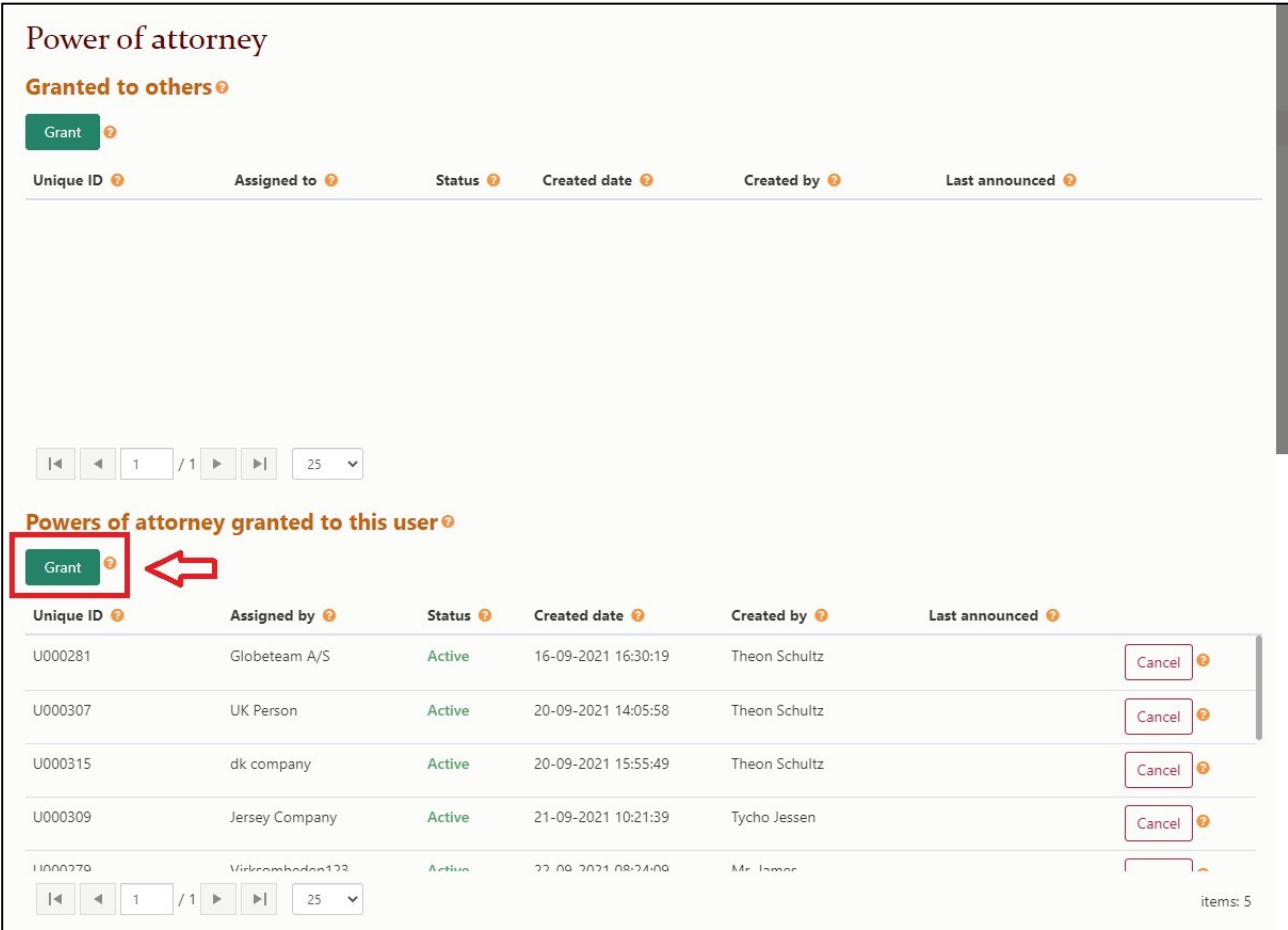